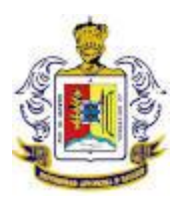

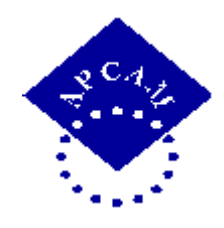

# **XVIII CONGRESO INTERNACIONAL SOBRE INNOVACIONES EN DOCENCIA E INVESTIGACION EN CIENCIAS ECONOMICO ADMINISTRATIVAS 2015**

## **TITULO DE LA PONENCIA:**

## **"MOODLE COMO ALTERNATIVA INNOVADORA EN EL APRENDIZAJE"**

**Autores:**

**M.I. Rosalía Delgadillo Rodríguez L.C.E. Jesús Alejandro Mora Delgadillo L.A. E. T. Blanca Araceli Madrigal Morfín**

**Unidad Académica de Contaduría y Administración de la Universidad Autónoma de Nayarit, México.**

**Temática: Tecnologías de información para el aprendizaje**

**Tepic, Nayarit, Marzo de 2015.**

**Rosalía Delgadillo Rodríguez, Maestra en Impuestos, Unidad Académica de Contaduría y Administración de la UAN, tel. 01 311 2149406, rosaliadelgadillo@hotmail.com**

**Jesús Alejandro Mora Delgadillo, Lic. en Comercio Internacional, Unidad Académica de Contaduría y Administración de la UAN, tel. 01 311 1335130, morauan@gmail.com**

**Blanca Araceli Madrigal Morfin, Lic. en Administracion de Empresas Turísticas, Unidad Académica de Contaduría y Administración de la UAN, tel. 01 311 1335130, amadrigal@gmail.com**

#### Contenido

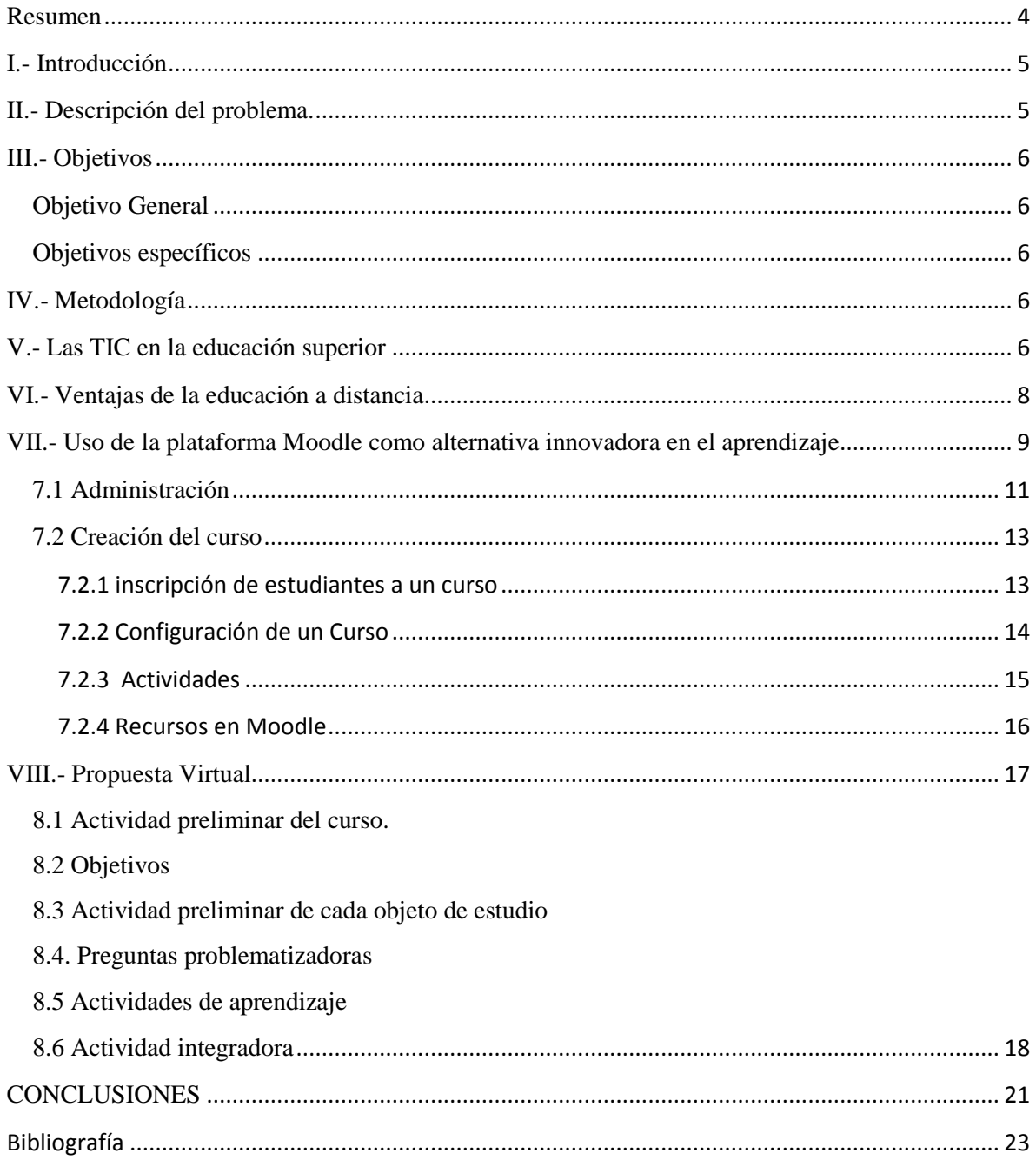

<span id="page-2-0"></span>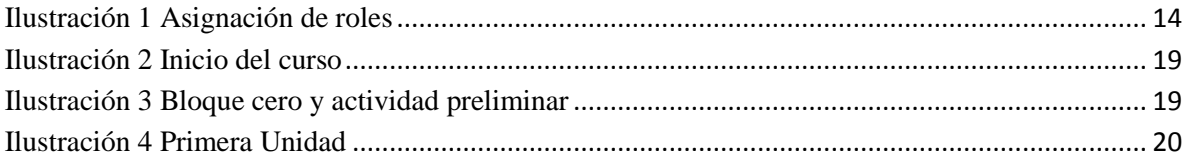

#### **RESUMEN**

El presente trabajo presenta como los modelos educativos han sufrido cambios trascendentales reflejados en el manejo de nuevas estrategias de enseñanza, al hacer uso de herramientas tecnológicas.

Esta ponencia tiene que ver con la implementación de las nuevas tecnologías, es decir lo que representa la informática en el proceso de enseñanza-aprendizaje y como en la Unidad Académica de Contaduría y Administración de la Universidad Autónoma de Nayarit, con esta innovación educativa algunos docentes se apoyan para impartir cursos semipresenciales.

Moodle es un modelo innovador en la práctica educativa de la educación superior. Este modelo permite a los docentes implementar las mejores prácticas del aprendizaje presencial enriqueciéndolas con las del aprendizaje electrónico. El docente que utilice esta plataforma debe cubrir una serie de requisitos como, la elaboración del programa respectivo, los objetivos, los temas a abordar, las ligas que permitan a los alumnos conseguir información complementaria, etcétera. Los alumnos por su parte deben saber manejar estas tecnologías a fin de no quedar rebasados por la información, para lo que se le dan claves e instrucciones precisas para el manejo de la plataforma Moodle.

La experiencia de Moodle en el curso semipresencial, ha sido de gran utilidad para la transmisión de conocimientos, pues con ella se ha logrado que los alumnos dese su hogar mediante una computadora con internet instalado puedan tener acceso a todo el material del curso, diseñado. Asimismo con la plataforma educativa Moodle la comunicación es permanente sin importar sábados, domingos o días festivos, además que los alumnos no están sujetos a un horario de clases o bien a abandonar sus actividades laborales que realizan.

Palabras clave: Moodle, Tecnologías de la Información y la Comunicación, aprendizaje, innovación, modelo educativo.

## <span id="page-4-0"></span>**I.-INTRODUCCIÓN**

Debido a la globalización las nuevas tecnologías de información y comunicación se han desarrollado cada vez más en muchos ámbitos pero sobre todo en la educación, ya que es un apoyo básico y excelente para la impartición de clases, por eso propone diversas plataformas educativas, que les permitan a sus alumnos llevar la educación a distancia o presencial-virtual como la plataforma moodle que con todas sus herramientas nos facilita la adquisición de conocimientos y competencias en los alumnos

Al pensar en innovar en la educación, el docente debe tomar cartas en el asunto y llevar a cabo su práctica docente mediante estrategias educativas que fomenten el aprendizaje significativo en los alumnos, por lo que en su rol debe incluir el uso de herramientas tecnológicas que apoyen su labor de enseñanza.

Así, el uso adecuado de las TIC ha logrado grandes beneficios en la educación presencial, como eliminar barreras de tiempo y espacio, poner a disposición del alumno todos los materiales como lecturas, videos, foros, chats, glosarios de términos, tareas, etc., a los que en cualquier momento pueden tener acceso y ser monitoreados tanto en sus actividades como en sus evaluaciones.

En este documento se presentan las características de la plataforma tecnológica Moodle que brinda ventajas de diferente índole encaminadas al desarrollo del alumno y la generación de conocimientos, así como también brinda al docente el ahorro de tiempo debido a que las horas de trabajo traspasan el límite de las horas aula por lo que el alumno trabaja enviando trabajos y tareas en sábados, domingos o días festivos.

## <span id="page-4-1"></span>**II.- DESCRIPCIÓN DEL PROBLEMA.**

Las TICs han venido a revolucionar en todos los ámbitos sobre todo en la educación es por ello que se buscan modalidades educativas que vayan de acuerdo a los modelos curriculares actuales.

Quienes se dedican profesionalmente a la docencia, tienen el compromiso de mantener sus cursos vivos y aprovechables, mantener el interés para que el alumno adquiera las competencias deseables. Esto implica la capacitación didáctica de todos los profesores para lograr una transmisión de conocimientos y, por otro lado la educación profesional continua que los mantenga actualizados en lo que ejercen y enseñan .

Por lo anterior los docentes se encuentran ante el reto de innovar su práctica educativa ya que es innegable que los procesos pedagógicos de los que se vale la educación necesitan de todas las herramientas que ofrecen las TIC para poder cumplir con sus objetivos y no quedarse relegados del avance tecnológico.

## <span id="page-5-0"></span>**III.-OBJETIVOS**

## <span id="page-5-1"></span>**Objetivo General**

Mostrar como las TIC mediante la plataforma Moodle actúan como una herramienta sustituta que permite un rediseño significativo de las actividades de aprendizaje.

#### <span id="page-5-2"></span>**Objetivos específicos**

- Describir los recursos y actividades de Moodle que pueden ser un gran apoyo en el desarrollo de competencias
- Indicar el desarrollo de la unidad de aprendizaje de Costos básicos mediante la plataforma Moodle que facilitan el aprendizaje de los alumnos.

## <span id="page-5-3"></span>**IV.- METODOLOGÍA**

En el presente trabajo se aplicó el método cualitativo, utilizando la teoría fundamentada como metodología de recolección y análisis de los datos, de varios instrumentos de educación a distancia, asimismo basado en la experiencia de impartición de cursos semipresenciales.

## <span id="page-5-4"></span>**V.- LAS TIC EN LA EDUCACIÓN SUPERIOR**

A finales del siglo XX, con el surgimiento de un nuevo modelo económico basado en competencias, se ha hecho necesario adoptar modelos educativos que respondan a las necesidades de la sociedad.

El uso de las TIC se ha vuelto un muy importante en el sector educativo ya que las nuevas generaciones van asimilando de manera natural esta nueva cultura que se va conformando y que conlleva importantes esfuerzos de formación y, sobre todo, de adaptación.

Nuevas estrategias escolares propician, con el apoyo de la tecnología, una redistribución del tiempo y de los recursos para permitir que los grupos y personas puedan buscar por sí mismos la información y liberen atención de los docentes para dedicarla a la formación de estas habilidades.

A este respecto, solía decir Albert Einstein: "No se resolverán los problemas, con la misma mentalidad que los creó". Nuevas formas de pensar deben emerger de las circunstancias actuales y aprovechar las opciones tecnológicas que facilitan el alcance de estas elevadas metas comunes. Citado por (Escorcia, 2002)

Por ello, tanto docentes como alumnos no podemos permanecer al margen de estas tecnologías, haciéndose cada vez más importante buscar apoyo haciendo uso de los múltiples beneficios que la tecnología educativa ha puesto a nuestro alcance.

Como lo menciona Marí Sáenz (1999), "La nueva cultura, la cibercultura, nos sitúa ante un debate que va más allá de las herramientas tecnológicas que son las protagonistas en un determinado periodo de la historia. Implica, según (Galindo 2006), no sólo nuevos objetos simbólicos, también nuevos sujetos, una nueva forma de unir a sujetos y objetos en un espacio cognitivo sorprendente y deslumbrante".

Se debe tener presente que la educación tiene la gran responsabilidad de formar profesionales que son fuente de productividad e innovación para la sociedad. Por ello la inclusión de las TIC en la educación exige que el profesorado se integre en esta dinámica,

cambie los tradicionales esquemas de enseñanza y sea capacitado en el uso y manejo de estas nuevas tecnologías.

Con todas las herramientas de hardware y software que ofrecen las TIC, se facilita la creación de ambientes educativos enriquecidos, capaces de adaptarse a innovadoras estrategias de aprendizaje que promueven el desarrollo de habilidades cognitivas de los alumnos, como por ejemplo, la posibilidad de interactuar de manera constante, hacia una búsqueda y replanteamiento continuo de contenidos y procedimientos.

Teniendo en cuenta estas necesidades e intereses de instituciones de educación superior, es imprescindible el uso de las TIC en los modelos educativos, para mejorar la calidad del aprendizaje, desarrollar habilidades y destrezas tecnológicas importantes para el trabajo y la vida, ampliar el acceso y flexibilidad. (Bonina, 2007)

Precisamente, nuevas estrategias escolares propician, con el apoyo de la tecnología, una redistribución del tiempo y de los recursos para permitir que los grupos y personas puedan buscar por sí mismos la información y liberen atención de los docentes para dedicarla a la formación de estas habilidades.

Nuevas formas de pensar deben emerger de las circunstancias actuales y aprovechar las opciones tecnológicas que facilitan el alcance de estas elevadas metas comunes.

## <span id="page-7-0"></span>**VI.- VENTAJAS DE LA EDUCACIÓN A DISTANCIA**

Algunos autores como GARCÍA (2001: 81-86) atribuyan, entre otras, las siguientes ventajas :

- $\triangleright$  Posibilidad de diversificar la oferta educativa para atender a las necesidades actuales de educación, siendo posible atender a numerosa población dispersa en todos los lugares del globo, favoreciendo de esta manera la igualdad de oportunidades.
- El material didáctico de la Educación a distancias (EAD) se estructura de manera que posibilita el autoaprendizaje. Esta metodología resulta, al menos, tan eficaz como la presencial.

 La interactividad entre docentes y estudiantes en la EAD es incluso más elevada que en la educación presencial. (Casas, 2011)

Otras Ventajas de la educación a distancia:

- $\triangleright$  Desarrollo de autonomía
- $\triangleright$  Trabajo colaborativo
- Organización de los tiempos dedicados al estudio
- $\triangleright$  Comunicación e interacción
- $\triangleright$  Procesos de enseñanza-aprendizaje activos

Lo anterior no debe dejar de lado que las acciones pedagógicas enfocadas a desarrollar actividades de aprendizaje no se alejen de los valores humanos, esto es, no olvidar que, aun cuando las TIC permiten acercar el conocimiento en espacios reales y virtuales, no se puede dejar a un lado los principios y valores, bases de toda sociedad.

Que exista corresponsabilidad entre todos los actores del proceso de aprendizaje, ya que la responsabilidad de aprender no recae únicamente en el profesor sino en todos y cada uno de estos agentes educativos. Así como el profesor acerca los conocimientos a los alumnos, éstos deben ir más allá, consultar otras fuentes y desarrollar estrategias de aprendizaje que les permita construir su propio conocimiento.

Una alternativa viable que permite utilizar los beneficios de la educación presencial y virtual, es la plataforma moodle, que ofrece a las instituciones de educación superior el manejo de tecnología en los procesos de enseñanza-aprendizaje, utilizando las TIC como apoyo a las clases presenciales, lo cual permite el manejo de diversos modelos y metodologías educativas como clases en aula, participación en foros, consultas en la web, entre otros beneficios.

# <span id="page-8-0"></span>**VII.-USO DE LA PLATAFORMA MOODLE COMO ALTERNATIVA INNOVADORA EN EL APRENDIZAJE**

**Una plataforma educativa** es una herramienta física, virtual o una combinación de ambas, que brinda la capacidad de interactuar con uno o varios usuarios con fines pedagógicos. Se considera además, que contribuyen en la evolución de los procesos de aprendizaje y enseñanza, complementando o presentando alternativas a las prácticas de educación tradicional. (Barrio, 1995)

La plataforma Moodle es una herramienta de apoyo al docente que le permite compartir sus conocimientos utilizando nuevas tecnologías.

Moodle cuenta con los recursos necesarios para permitir al docente estructurar o preparar sus clases de manera organizada para luego interactuar con sus alumnos a través de Internet.

El uso de Moodle no es exclusivo de la modalidad a distancia. Se puede usar esta plataforma como un apoyo de seguimiento a las actividades de sus alumnus durante sus clases presenciales y tutorías.

La plataforma **Moodle** es una herramienta de apoyo al docente que le permite compartir sus conocimientos utilizando nuevas tecnologías.

**Moodle** cuenta con los recursos necesarios para permitir al docente estructurar o preparar sus clases de manera organizada para luego interactuar con sus alumnos a través de Internet.

El uso de esta plataforma tiene como finalidad instrumentar cursos y talleres en línea dentro de los programas ofrecidos en la Universidad Autónoma de Nayarit y esto es posible mediante la dirección electrónica: http://ceev.uan.edu.mx/moodle/ y una vez que se entra a la página, se debe introducir un usuario y contraseña.

Una vez que se le ha dado de alta un espacio al docente en la plataforma Moodle, la primera vez que se ha ingresado, todo está en blanco para que éste sobre esta estructura empiece a organizar la información de sus cursos utilizando las diferentes actividades y recursos disponibles.

## <span id="page-10-0"></span>**7.1 Administración**

Las opciones ubicadas dentro del bloque *Administración* son las más importantes, puesto que es desde aquí donde se administra un curso y lo podrá ubicar en la columna lateral izquierda de acuerdo a los íconos que se muestran a continuación:

- $\triangleright$  **[Activar edición](http://ead.uan.edu.mx/moodle/course/view.php?id=56&edit=on&sesskey=L0kRmGrmMD)**
- $\triangleright \blacksquare$  [Configuración](http://ead.uan.edu.mx/moodle/course/edit.php?id=56)
- $\triangleright$   $\frac{1}{2}$  [Asignar roles](http://ead.uan.edu.mx/moodle/admin/roles/assign.php?contextid=2914)
- $\triangleright$  **E** [Calificaciones](http://ead.uan.edu.mx/moodle/grade/report/index.php?id=56)
- $\triangleright$   $\bullet$  [Grupos](http://ead.uan.edu.mx/moodle/group/index.php?id=56)
- $\triangleright$   $\bullet$  [Copia de seguridad](http://ead.uan.edu.mx/moodle/backup/backup.php?id=56)
- $\triangleright$  **[Restaurar](http://ead.uan.edu.mx/moodle/files/index.php?id=56&wdir=/backupdata)**
- $\triangleright$   $\blacksquare$  [Importar](http://ead.uan.edu.mx/moodle/course/import.php?id=56)
- $\triangleright$  + [Reiniciar](http://ead.uan.edu.mx/moodle/course/reset.php?id=56)
- $\triangleright \ \angle$  [Informes](http://ead.uan.edu.mx/moodle/course/report.php?id=56)
- $\triangleright$  **[Preguntas](http://ead.uan.edu.mx/moodle/question/edit.php?courseid=56)**
- $\triangleright$   $\blacksquare$  [Archivos](http://ead.uan.edu.mx/moodle/files/index.php?id=56)
- $> 5\frac{1}{2}$  Desmatricular en CDR-2015
- $\triangleright$  [Perfil](http://ead.uan.edu.mx/moodle/user/view.php?id=595&course=56)
- *a) Activar edición o desactivar edición.-* Permite editar o manipular todo el curso, es decir, al activar esta opción se podrá editar los diferentes recursos y actividades del curso.
- *b) Configuración.-* Esta opción permite al docente configurar su curso, puede cambiar el nombre del curso, la categoría, la contraseña de acceso, el formato del curso (semanal, social y por temas), etc.
- *c) Asignar Roles*.- Por medio de la asignación de roles se le puede permitir la entrada al curso como maestro, estudiante o invitado.

*Profesores - Facilitadores,* con esta opción se visualiza a todos los docentes del curso actual y a todos los docentes potenciales (usuarios que pueden ser profesores). El docente tiene el privilegio de asignar como docente a un alumno.

*Estudiantes,* con esta opción se puede visualizar a todos los alumnos inscritos en el curso actual, así mismo se puede ver un listado de todos los alumnos del sistema que no están inscritos en el curso actual). El docente cuenta con los privilegios necesarios para inscribir al alumno en el curso actual.

- *d) Calificaciones,* Muestra todas las calificaciones obtenidas en las diferentes actividades (cuestionarios, tareas, etc.) realizadas por los alumnos inscritos al curso*.*
- *e) Grupos.-* Esta opción permite formar equipos de trabajo con los estudiantes.
- *f) Copias de seguridad,* Una vez preparado un curso completo, se puede sacar una copia de seguridad de este, para posteriormente cuando se necesite pueda reutilizar dicho curso.
- *g) Restaurar,* Cuando se posee un curso de respaldo en formato comprimido, esta opción le permitirá restaurarlo.
- *h) Importar,* Importar Recursos y Actividades de otro curso*.*
- *i) Reiniciar.-* Esta página le permite vaciar un curso de datos de usuario, en tanto que se conservan las actividades y otros ajustes. Por favor, tome nota de que al seleccionar los ítems de más abajo y enviar esta página, eliminará definitivamente de este curso los datos de los usuarios seleccionados
- *j) Informes.-* Esta opción permite ver cualquier información de los estudiantes respecto de cualquier actividad, y se puede descargar dicha información en Excel, o formato de texto.
- *k) Preguntas.-* Esta opción sirve para crear un banco de preguntas para realizar cuestionarios o evaluaciones con las distintas formas de opción múltiple, falso y verdadero, respuesta corta, emparejamiento, etc.
- *l) Archivos,* permite añadir a su curso algún tipo de material, tales como páginas Web, archivos de audio, archivos de vídeo, documentos en formato Word, o animaciones en Flash.
- *m) Desmatricular.-* Mediante esta opción se puede dar de baja a los estudiantes.

*n) Perfil*.- Es para dar de alta el perfil del facilitador

#### <span id="page-12-0"></span>**7.2 Creación del curso**

Los cursos son la parte más importante de la estructura de Moodle, son creados por los administradores del sitio y dirigidos por los usuarios que se establezcan como profesores del curso. Para que un alumno, dado de alta en el sistema, pueda acceder a un curso deberá estar matriculado en él.

Cuando un administrador crea un curso debe proceder a su configuración mediante un formulario proporcionado por Moodle en el que se establecen valores para distintos campos como, por ejemplo:

- $\triangleright$  Nombre y descripción.
- $\triangleright$  Formato del curso (bloques, semanal, por temas...)
- > Número de bloques, semanas o temas.
- $\triangleright$  Fechas en las que permanecerá abierto el curso.

Una vez que un curso es creado, la matriculación la puede llevar a cabo cada usuario de forma independiente o bien el propio administrador, de forma masiva, sobre un grupo de usuarios del sistema, definiendo qué usuarios serán profesores y cuales alumnos.

Para empezar a estructurar un curso e ir esquematizando los contenidos de cada módulo, lo primero que se debe hacer es Activar Edición, esto se puede hacer mediante el Bloque Administración dando clic al enlace activar edición. O bien dando click al botón activar edición en la esquina superior derecha.

#### <span id="page-12-1"></span>**7.2.1 inscripción de estudiantes a un curso**

El docente tutor de un curso, puede inscribir a su curso a un usuario cualquiera registrado en moodle En el bloque de administración se elige la opción *Editar ajustes* y enseguida deberá seleccionar *"usuarios matriculados"* y podrá buscar al estudiante para inscribirlo al curso.

<span id="page-13-1"></span>Así, si le da a un estudiante el rol de usuario de un curso, tendrá ese rol para ese curso, pero también para todos los bloques y actividades dentro del mismo.

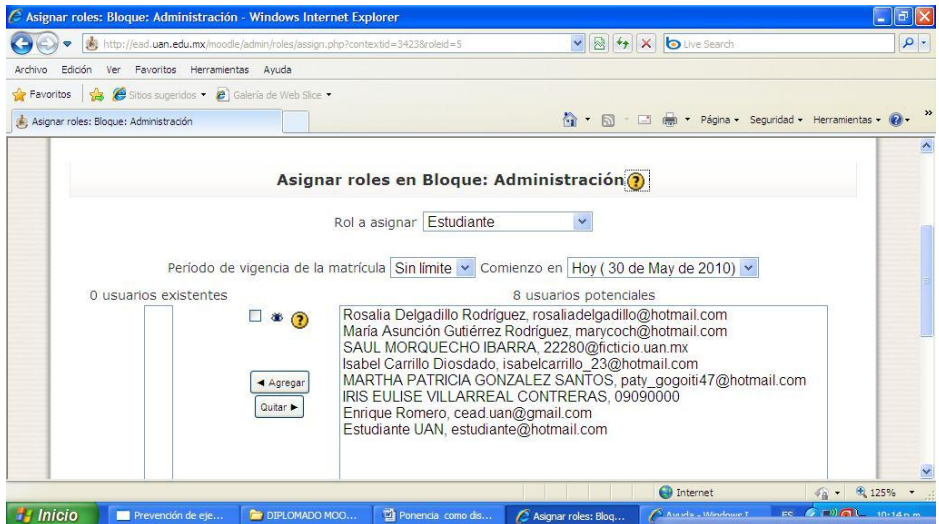

**Ilustración 1 Asignación de roles**

## <span id="page-13-0"></span>**7.2.2 Configuración de un Curso**

Antes de empezar a subir los materiales de un curso es muy importante configurar dicho curso, desde el panel de administración del docente se debe hacer clic en la opción *"Configuración"* dicha acción mostrará lo siguiente:

- *a) Nombre completo:* En esta etiqueta se define el nombre del curso que se pretende construir. Ejemplo: Costos Básicos
- *b) Nombre corto:* Es un nombre corto que se le asigna a un curso, esto con el fin de reducir la longitud del nombre del curso, COSTBASC4-3
- *c) Resumen:* En este campo se escribe una breve descripción del contenido del curso que se está desarrollando.
- *d) Disponibilidad:* Esta opción otorga al docente la posibilidad restringir el acceso a los alumnos al curso. Por lo general esta opción tiene que estar con la opción de permitir el acceso de alumnos al curso.
- *e) Contraseña de acceso:* En esta etiqueta el docente define la contraseña con la que los alumnos accederán la primera vez al curso.
- *f) Acceso de invitados:* Esta opción permite al docente restringir el acceso de usuarios invitados al curso o permitir con o sin contraseña.
- *g) Formato:* Esta opción permite elegir el formato de la interfaz del curso.
- *h) Fecha de inicio del curso:* Esta opción permite definir la fecha de inicio del curso
- *i) Número de semanas o temas:* Permite al docente definir el número de semanas o tópicos del curso dependiendo del Formato del tema elegido con anterioridad.
- *j) Mostrar actividad reciente:* Esta opción permite al docente activar la sección de actividades recientes, en el cual se publican las últimas actividades realizadas en el curso. Por ejemplo, si el docente crea un foro, en la sección de actividades recientes se publica un mensaje de aviso de la creación de este foro.
- *k) Mostrar calificaciones:* Esta opción permite al docente habilitar la posibilidad de que los alumnos puedan ver las notas de evaluación de las diferentes actividades
- *l) Su palabra de profesor:* Permite al docente establecer la palabra que se usará al referirse al tutor de la clase
- *m) Su palabra para estudiante:* Permite al docente establecer la palabra que se usará al referirse a un alumno de la clase.

#### <span id="page-14-0"></span>**7.2.3 Actividades**

Algunas de las actividades son:

- a) **Chat**, permite que los participantes tengan una discusión sincrónica en tiempo real en la web. Es un modo útil de conocerse mutuamente, así como de conocer el tema de discusión. El modo de uso del chat es completamente distinto de los foros asincrónicos.
- b) **Consulta**, permite al profesor hacer una pregunta especificando las posibles respuestas posibles.
- c) El módulo **Cuestionario** permite al profesor diseñar y plantear cuestionarios (exámenes) con preguntas tipo opción múltiple, verdadero/falso, coincidencia y otras. Cada intento es registrado, y el profesor puede elegir si hacer comentarios de retroalimentación y/o mostrar las respuestas correctas.
- d) El módulo de **encuesta** proporciona tres tipos de encuestas diferentes que permiten al profesor evaluar y estimular el aprendizaje en el entorno en línea. El profesor

puede utilizarlos para recopilar información que le ayude a conocer mejor su clase y reflexionar sobre su propia enseñanza

- e) El módulo **Foro** permite a los participantes entablar debates en modo asíncrono
- f) El módulo **Glosario** permite a los participantes crear y mantener una lista de definiciones, igual que un diccionario. Las entradas del glosario pueden enlazarse automáticamente con cualquier lugar del curso en que aparezcan los conceptos y palabras.
- g) Una **lección** proporciona contenidos de forma interesante y flexible. Consiste en una serie de páginas. Cada una de ellas normalmente termina con una pregunta y un número de respuestas posibles. Dependiendo de cuál sea la elección del estudiante.
- h) El módulo de **Tareas** permite a un profesor evaluar el aprendizaje de los alumnos mediante la creación de una tarea a realizar que luego revisará, valorará y calificará. Los alumnos pueden presentar cualquier contenido digital (archivos), tal que documentos de textos, hojas de cálculo, imágenes, audio y video clips.

#### <span id="page-15-0"></span>**7.2.4 Recursos en Moodle**

Los recursos en moodle es aquel material digitalizado que se le da a un estudiante para que pueda realizar algún tema o unidad, como son, presentaciones en Power Point, documentos de Word o PDF, Hojas de texto y Web, Videos, Audio, etc.

Los recursos de Moodle son los siguientes:

- **a)** El módulo **Archivo** permite a los profesores proveer un Archivo como un recurso del curso. Cuando sea posible, el archivo se mostrará dentro del interface del curso; si no es el caso, se le preguntará a los estudiantes si quieren descargarlo**.**
- b) El módulo **Carpeta** permite al profesor mostrar un grupo de archivos relacionados dentro de una única carpeta. Se puede subir un archivo empaquetado (zip) que se desempaquetará (unzip) posteriormente para mostrar su contenido, o bien, se puede crear una carpeta vacía y subir los archivos dentro de ella.
- c) Una **etiqueta** permite insertar texto e imágenes en cualquier posición de la lista de enlaces a las actividades y recursos de la página del curso
- d) El **libro** es un simple material de estudio de múltiples páginas.
- e) El módulo **Página** permite a los profesores crear un recurso página web mediante el editor de textos. Una Página puede mostrar texto, imágenes, sonido, video, enlaces web y código incrustado, como los mapas de Google.
- f) El módulo **URL** permite que el profesor pueda proporcionar un enlace de Internet como un recurso del curso. Todo aquello que esté disponible en línea, como documentos o imágenes

Todas las actividades y recursos de Moodle son de gran importancia pero quiero resaltar la **Actividad Cuestionario** ya que éste módulo permite al profesor diseñar y plantear cuestionarios consistentes en: opción múltiple, falso/verdadero y respuestas cortas. Estas preguntas se mantienen ordenadas por categorías en una base de datos y pueden ser reutilizadas en el mismo curso o en otros cursos. Los cuestionarios pueden permitir múltiples intentos. Esta actividad cuestionario tiene grandes beneficios como el no tener que imprimir exámenes, llevarlos al aula, aplicarlos, perder tiempo aula, y perder tiempo en calificar de manera manual, pero sobre todo el gran beneficio para los alumnos ya que se les brinda una forma de incrementar su calificación final porque en todo momento el facilitador le evalúa por cada objeto de estudio y mientras más evaluaciones tenga más oportunidades tiene de acreditar la unidad de aprendizaje.

## <span id="page-16-0"></span>**VIII.- PROPUESTA VIRTUAL**

El maestro-facilitador debe estar preparado para dejar atrás los métodos conocidos y aprovechar la tecnología. Necesita repensar y adaptar su material su propio estilo de aprendizaje y sus métodos de incorporación de la tecnología. Por ello, considerando la Unidad de Aprendiazaje "Costos Básicos" como ejemplo de educación semipresencial, se diseñaron los recursos y actividades que han de llevar al estudiante a la adquisición de competencias apoyados en la plataforma moodle.

Se presenta la siguiente estructura organizativa:

<span id="page-17-0"></span>**8.1 Actividad preliminar del curso.**- Esta actividad pretende llamar la atención del estudiante mediante una actividad en la que relacione lo estudiado anteriormente con el nuevo curso.

<span id="page-17-1"></span>**8.2 Objetivos.**- El presentarle los objetivos al alumno le permite preparar sus pensamientos sobre lo que va a aprender.

<span id="page-17-2"></span>**8.3 Actividad preliminar de cada objeto de estudio**.- Esta pretende introducir al alumno en el aprendizaje del nuevo objeto de estudio, estimulando el recuerdo de conocimientos previos para que puedan construir nuevos conocimientos.

<span id="page-17-3"></span>**8.4. Preguntas problematizadoras.**- Tienen el objetivo de hacer que el alumno investigue lo relacionado con el nuevo tema que va a aprender y al tratar de contestar las preguntas se introducirá en el nuevo aprendizaje. Al finalizar el objeto de estudio podrá resolverlas con facilidad.

<span id="page-17-4"></span>**8.5 Actividades de aprendizaje.**- Estas están encaminadas a las dinámicas de trabajo que el alumno tendrá que realizar para adquirir los conocimientos de cada tema. Es importante mencionar que se deben dejar muy claras las instrucciones de cada actividad y proporcionarles el material y enlaces necesarios para hacerlas. Aquí se les evaluará el desempeño ya que aplicarán material y habilidades.

El material se tendrá que dividir en archivos diferentes para cada tema, con el fin de que la lectura sea parcial y no sea tediosa para el estudiante.

<span id="page-17-5"></span>**8.6 Actividad integradora.**- Tiene como finalidad la realización de una actividad en donde se integren todos los temas y el alumno pueda relacionarlos entre sí adquiriendo de esta manera el conocimiento.

A continuación se presentan las pantallas de los recursos y actividades como ejemplo del primer objeto de estudio:

#### **Ilustración 2 Inicio del curso**

<span id="page-18-0"></span>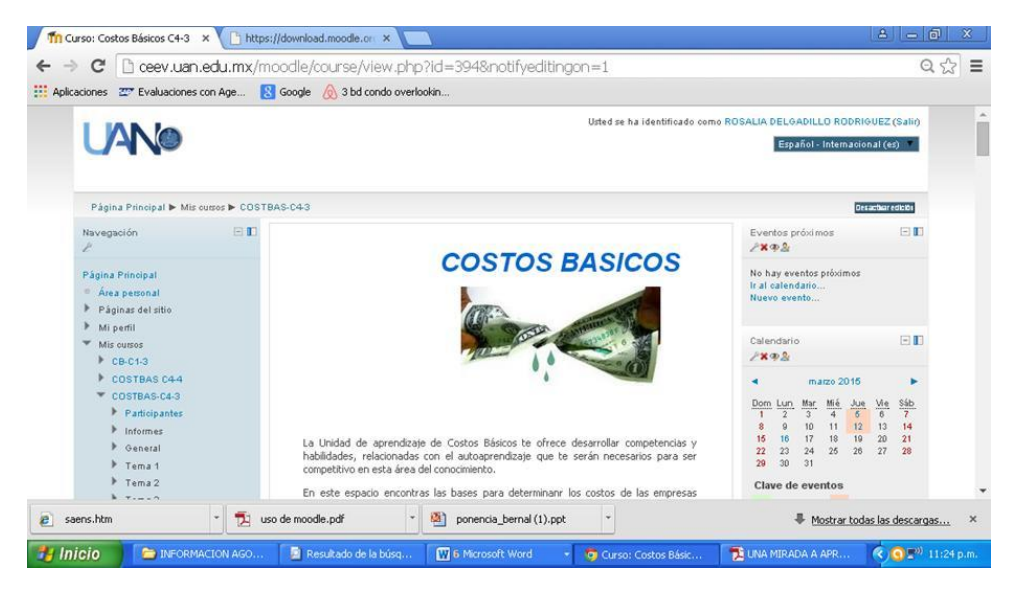

En esta pantalla se puede observar en la parte superior izquierda el nombre de la Universidad, y el nombre corto del curso; en la parte superior derecha el nombre del facilitador, la fecha, el botón de activa y desactivar edición; en la parte inferior izquierda las personas que participan en el curso; al centro los temas la bienvenida al curso, y un breve resumen de que trata dicho curso, que como facilitador se le da a los alumnos y al lado inferior derecho los últimos avisos.

#### <span id="page-18-1"></span>Tri Curso: Costos Básicos C4-3 x 2 https://download.moodle.cn x ← → C | [] ceev.uan.edu.mx/moodle/course/view.php?id=3948notifyeditingon=1  $Q \, \frac{1}{10} \, \equiv \,$ Aplicaciones 27 Evaluaciones con Age... **34** Google 8 3 bd condo overlookin... **k** sures ..... Actividad Preli Piensa en un producto que te gustaría elaborar, en equipos de 4<br>determinen en que elementos necesitan para producido, desde los<br>materiales que necesitarás, cuanto la materiales que necesitarás, cuanto las<br>parametriales par  $\Xi$ D Cesactivar edición<br>Desconectar Selec<br>actividades stages that the set of the set of the set of the set of the set of the set of the set of the set of the set of the set of the set of the set of the set of the set of the set of the set of the set of the set of the set of Di Editariaju ÷ s Contabilidad de Contos メ<del>ォ</del>キノこ×キ<br>: メキヤノこ× ⇒1点<br>: S DE CALIFICACION メ<del>キ</del>ヤノこ×キ& P Usuarioz<br>| Filtros<br>| Calificacion<br>| Copia de ser<br>| Restaura<br>| Restaura<br>| Restaura +Añadir una actividad o un recurso ı ... Tema 1 Banco de pregunta<br>Archivez de outro h UNIDAD I m<br>to haradador .<br>ceptos y clasificación de la contabilidad de costos Naturaleza, ci  $\blacktriangleright$  Cambiar rol a ÿ > Ajustes de mi pertit **D** LECT **Annanna** um blom  $\frac{1}{2}$  ponencia\_bernal (1).ppt  $\frac{1}{\sqrt{2}}$  uso de moode.pdf e) sams htm F Mostrar todas las descargas. **7: Início De INFORMACION AGO** Resultado de la búsq. 7 Mcrosoft Word 51  $6.0111$ **CO** Cut

#### **Ilustración 3 Bloque cero y actividad preliminar**

En esta tercera pantalla al lado izquierdo se encuentra el bloque de administración con todos sus íconos; al centro el bloque cero conteniendo el temario del programa, un glosario de términos mismo que se enriquece a lo largo del curso con cada palabra técnica que van descubriendo los alumnos y cada uno de ellos, así como el facilitador lo pueden incrementar. Asimismo se muestra a los alumnos la actividad preliminar del curso.

Posteriormente se presenta la imagen IV, de la pantalla que contiene la Primera Unidad en donde se realizaran las actividades de aprendizaje, la actividad integradora, ejercicios para realizar en aula y ejercicios para enviarlos como tarea y los trabajos correspondientes para el portafolio de evidencias como se muestra en la siguiente pantalla Asimismo al final de cada unidad se les aplica una evaluación teórica en la actividad "cuestionarios".

<span id="page-19-0"></span>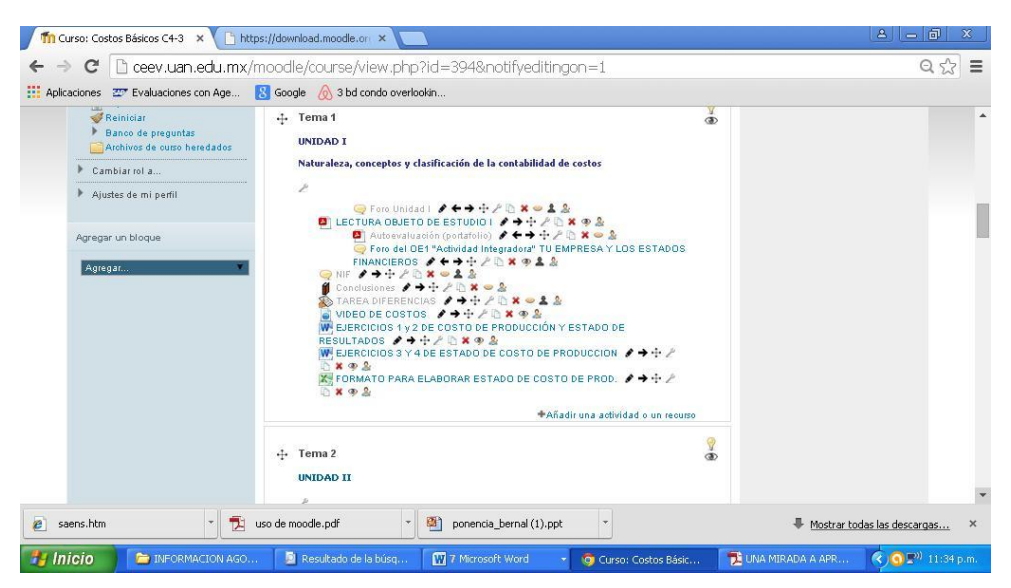

#### **Ilustración 4 Primera Unidad**

De igual forma se plantean las siguientes 5 unidades con su actividad preliminar, actividades de aprendizaje, actividades integradoras, tareas, evaluación, videos, etc.

### <span id="page-20-0"></span>**CONCLUSIONES**

La incorporación de TIC a la educación trae consigo un cambio de paradigma en la educación tradicional, donde todos los participantes juegan roles enfocados a lograr un aprendizaje significativo en los alumnos.

Las nuevas tendencias de la educación se perfilan hacia la masificación, la diversidad y la combinación de estudio-trabajo. Ante este panorama se han implementado nuevos modelos educativos que responden a una educación de calidad, lo que da paso a la educación apoyada en TIC.

El aprendizaje mediado por las tecnologías de la información y la comunicación es un aprendizaje autónomo y colaborativo; autónomo porque uno es el autor de su propia norma en cuanto al tiempo que le va a dedicar, al espacio que utilizará, a los recursos de apoyo para dicha búsqueda y a la cantidad de información que podrá buscar. Colaborativo, porque el estudiante no se encuentra solo: está asistido por los materiales organizados por el docente pensando en provocar su aprendizaje a quien pueden recurrir ante las dudas técnicas o de contenidos y tiene a sus compañeros de curso con quienes intercambia informaciones, aclara dudas y desarrolla una vida social más allá de los temas que estudian.

Las nuevas tecnologías presentan una posibilidad de elección entre la educación presencial y la educación virtual. El alumno deberá llevar a cabo las actividades así como realizar prácticas contables, las que en todo momento el facilitador le evalúa y retroalimenta y algo muy importante el facilitador respeta la diversidad de estilos, talentos y formas de aprender de los alumnos.

El innovar en la educación mediante el uso de la plataforma Moddle ha sido de gran beneficio en la Unidad Académica de Contaduría y Administración, sobre todo en el caso de las unidades de aprendizaje que se han llevado a cabo bajo la modalidad semipresencial se ha tenido la experiencia de excelentes resultados ya que en dicha modalidad asisten alumnos que laboran durante la semana y asisten a clases solo los viernes por la tarde y los

sábados por la mañana por lo que apoyados en esta plataforma pueden desde obtener el material necesario como las lecturas, ejercicios, videos, chats, foros, glosarios, etc., así como el llevar a cabo sus trabajos, tareas, e incluso exámenes desde la comodidad de su hogar, de su oficina, de un cibercafé o cualquier lugar con internet, en cualquier día aún en aquellos festivos o no laborables.

## <span id="page-22-0"></span>**Bibliografía**

- Barrio, R. D. (1995). *"Tecnología Educativa y Nuevas Tecnologías aplicadas a la educación. Marfil.* Alcoy, Marfil.
- Bonina, C. (2007). *"TICs y Educación: Un Análisis sobre Indicadores y Sistemas de Evaluación Existentes".* México: CIDE.
- Casas, J. J. (2011). La educación a distancia soportada en nuevas tecnologías. ¿Un modelo generador de mitos? . *Revista Iberoamericana de Educación*, 1 - 9.
- Diplomado. (Enero a Junio de 2010). *Diplomado de Diseño de cursos en línea".- Universidad Autónoma de Nayarit.- Enero-Junio 2010*. Tepic, Nayarit, México.
- Escorcia, G. (2002). Reinventar el aprendizaje, habilidades para el Siglo XXI. *"Pensadores Globales"*, 1.
- *Moodle*. (s.f.). Recuperado el 15 de 02 de 2015, de Moodle: Moodle: http://moodle,org
- *Moodle.* (26 de Noviembre de 2014). Recuperado el 26 de Noviembre de 2014, de Moddle: http://docs.moodle.org/es/Acerca\_de\_Moodle
- Nayarit, U. A. (Enero a Junio de 2005). Diplomado. *Diplomado de Innovación en la docencia".- Universidad Autónoma de Nayarit.- Enero-Junio 2005*. Tepic, Nayarit, México: UAN.
- Nayarit, U. A. (15 de Enero de 2015). *Centro especializado de ecucaión virtual Universidad Autónoma de Nayarit.* Recuperado el 15 de Enero de 2015, de Centro especializado de ecucaión virtual Universidad Autónoma de Nayarit: http://ceev.uan.edu.mx/moodle/
- Sáenz, V. M. (1999). Globalización, nuevas tecnologías y comunicación. *Revista de comunicación y ciudadanía digital*, 151.